# **[Comment bâtir un site web](https://www.doussou-formation.com/comment-batir-un-site-web-simplement-avec-wix/) TEL DOUSSOU [simplement avec Wix?](https://www.doussou-formation.com/comment-batir-un-site-web-simplement-avec-wix/)**

Vous avez besoin de refaire votre site web, ou de construire un site web du début. En effet, il vient un moment où tout entrepreneur, tout gestionnaire d'entreprise ou tout projet, même, doit être visible sur le web. Alors, vous faites vos recherches. Vous trouvez des termes que vous ne connaissez pas dans la gestion de sites web. Vous visualisez des formules, des lettres et des chiffres, du html, java, javascript… mais les mettre en application pour bâtir un site web, ça vous semble très compliqué et vous ne voyez pas comment vous allez vous retrouver dans la syntaxe de ces codes. Il y a une bonne nouvelle : Wix permet de créer un site web sans même une ligne de code! Vous n'avez qu'à suivre les procédures pour bien commencer et en plus, l'interface est assez intuitive, facile à comprendre.

#### **Le commencement, avec Wix**

Premièrement, vous avez à vous créer un compte Wix. Vous verrez comment faire et c'est très semblable à se créer un compte Fido ou Vidéotron, ou Gmail/Outlook. Un coup que votre compte est créé, que vous avez votre identifiant et votre mot de passe, vous êtes fin prêt à amorcer votre travail!

Ensuite, créez votre site web sans programmer grâce à [Wix!](https://www.doussou-formation.com/formation/formation-wix/) Avant, pensez à prendre votre nom de domaine et à héberger votre site web avec Wix. Nous pouvons vous montrer comment faire lors d'une formation.

#### **Créer des pages avec Wix**

Wix a un bouton, en haut à gauche, qui permet d'aller chercher différentes choses que vous allez pouvoir intégrer à votre site web. Entre autres, Wix permet de créer des pages, autant que vous le souhaitez, puis de faire le lien entre ces pages grâce au menu de votre futur site web.

Vous pouvez créer, à l'intérieur de ces pages, différentes sections, que vous allez pouvoir rendre accessibles grâce à des ancres. Vous serez capable de faire un design pour vos pages web grâce à l'interface de Wix, de choisir les couleurs des sections de vos pages, de personnaliser votre menu, bien plus encore.

Si vous avez déjà un logo, vous pouvez l'intégrer à votre site Wix. L'emplacement suggéré par Wix ne vous convient pas pour votre logo? Changez cet emplacement. C'est très simple quand vous savez comment vous y prendre. L'important est que votre site web vous ressemble. Pour cela, insérer votre logo à un endroit évident pour les futurs lecteurs de votre site est primordial.

## **Titre, description de vos pages web**

Le titre de la page web, la description de cette même page, sont des notions qui peuvent être difficiles à différencier quand vous commencez tout juste à vous familiariser avec la création de sites web. Votre interface avec Wix,

dans les options avancées que vous allez découvrir, vous permet de définir un titre, une description propre à votre page et à votre image.

Dans le cadre de [nos formations,](https://www.doussou-formation.com/formation/formation-wix/) nous explorons quels mots placer dans un titre et quels mots placer dans une description, puis nous vous montrons comment faire la différence entre le titre et la description de vos pages. Ensuite, vous êtes en mesure d'approfondir sur le sujet grâce à des formations en référencement pour les moteurs de recherche, ou en vous documentant sur le sujet.

# **N'oubliez pas d'insérer des images!**

Votre site Wix est censé vous représenter, vous et votre projet. Bien,sachez que les images facilitent la navigation des internautes, puis cela rend votre site plus attractif. Pour cette raison, notre formation Wix – Créez votre site web sans programmer, vous donne tout le matériel didactique nécessaire pour comprendre comment placer des images dans le site Wix et ensuite, vous êtes prêt à mettre tout cela en pratique. Wix est assez simple d'utilisation en ce qui concerne les images. Vous pouvez facilement les dimensionner et en modifier le cadrage, à votre guise.

# **Créez un menu Wix**

Vous voulez que vos futurs internautes trouvent facile de naviguer dans votre site web? Ajouter du texte et des images n'est pas suffisant. Vous devez aussi avoir un menu, dans la mesure où vous avez plusieurs pages dans votre site web. Wix vous permet de créer un menu assez facilement et de faire des sous-menus sur les différents boutons de votre menu. Vous êtes-vous déjà imaginé aller sur un site web qui a plusieurs pages pour vous rendre compte que vous ne pouvez pas changer de page, que vous devez entrer l'adresse web de chaque page indépendamment? Ce n'est pas une bonne expérience dans les pratiques actuelles de création de sites web. C'est pourquoi vous devez absolument apprendre comment créer un menu ergonomique.

## **Référencer un site Wix**

Référencer un site conçu avec Wix demande d'aller dans les paramètres avancés de vos pages, pour ensuite définir vos mots et termes clés, puis définir l'entièreté des balises de référencement avancé. Bien que ce soit un peu plus simple avec Wix qu'avec un code html, par exemple, référencer votre site Wix demande de bien comprendre ce que sont le titre, la description, un url canonique, les mots clés et les balises de référencement pour les moteurs de recherche. Cette formation va vous donner un bon départ avec ces notions pour que vous puissiez être outillé avant d'amorcer votre processus de création (de site web).

Bien qu'un site web puisse être beau et élégant, bien écrit et sans fautes, le référencement sur les moteurs de recherche est comme la toiture et le salage de votre site web : on l'installe au sommet et au contour pour faire en sorte que votre site web paraisse bien aux yeux des internautes ET aux yeux des moteurs de recherche. Comme le salage de la maison la rend unique et que son type de toiture la distingue.

## **Pour en connaître un peu plus de Wix**

Wix peut être un outil absolument indispensable pour créer un site web. C'est comme si vous bougiez des cases et que Wix se chargeait de coder pour vous. Si vous avez de la difficulté à comprendre les bases du code html, Wix est un expert du code html.

Puis, si l'envie vous dit d'essayer d'apprendre le code html, sachez que Wix vous offre cette option, bien que ce ne soit pas nécessaire pour créer un site web. Vous pouvez personnaliser votre site un peu plus en modifiant le code html, mais ce n'est pas un incontournable, puisque les fonctionnalités de base vous permettent de créer votre site web en toute simplicité, comme un designer agence les couleurs et les tissus pour créer de beaux vêtements.

D'ailleurs, le code html n'est pas abordé dans la formation Wix - Créez votre [site web sans programmer.](https://www.doussou-formation.com/formation/formation-wix/) C'est un thème un peu plus poussé de la création de site web qui est abordé dans le cadre de la [formation continue HTML/CSS –](https://www.doussou-formation.com/formation/formation-html-css-html5-css3/) [HTML5/CSS3.](https://www.doussou-formation.com/formation/formation-html-css-html5-css3/) En attendant, vous avez amplement le temps de vous pratiquer avec Wix!

Nous contacter: Doussou Formation Email: info@doussou-formation.com [http://doussou-formation.com](https://doussou-formation.com)

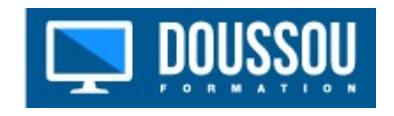